## サンドイッチデジタル VFO 製作マニュアル May 6, 2017 (和訳 Ver1.2) CRKITS.COM

本デジタル VFO キットは KN-Q7A に追加するグレードアッ プキットです。デジタル VFO はフルバンドのカバレッジ可 能とし、周波数を LED 点滅表示します。安定度は基準クリ スタル級です。DDS の VFO と異なりサンドイッチデジタル VFO はスプリアスが低く抑えられています。BFO 周波数も 調整のうえ供給可能なため、USB、LSB 両方に対応が可能 です。基準周波数のクリスタルを校正することにより正確 に kHz、100Hz 単位の調整が可能です。

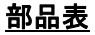

コントロール基板、OSC 基板用:

 $\cdot$  R1, R3, R4, R5, R6 = 1k

- R2, R7, R8 = 330 Ω
- $\cdot$  C1<sup>~</sup>C7 = 104
- X1 = 27 MHz クリスタル
- D1 = 3 mm 2 色 LED, 極性については組み立てビデオを参照のこと
- IC1 = si5351a, 取り付け済み
- SW1 = プッシュ SW 付ロータリーエンコーダ, 20 カウント/1 回転.
- JP10 = 周波数範囲選択用ジャンパー、運用上限周波数, BFO 及び初期周波数、余り線材を使う
- 104 x 2 for VFO、BFO への結線用
- 15 pF x 1 予備部品 VFO フィルタ用 (今後のキットでは削除可能性あり)

• 1N4148 x 1 予備部品、漏れ電流防止用 (今後のキットでは削除可能性あり)

Arduino Pro Mini ATmega328 3.3V/8MHz board ファームウェア書込み済

FTDI シリアルプログラマー FT232RL chip, default VCC=3.3V (オプション)

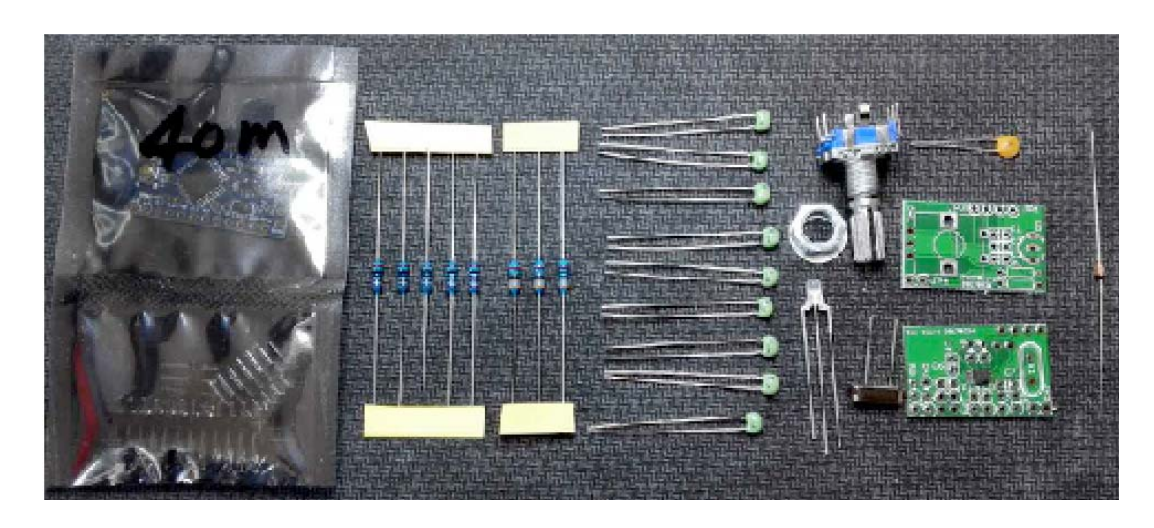

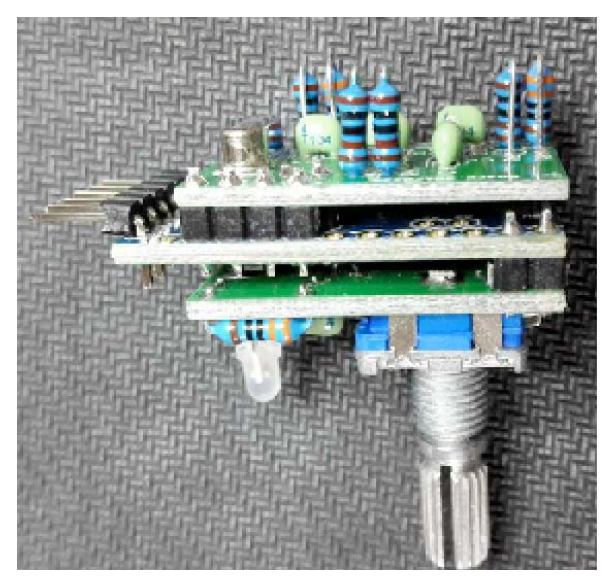

## キットの製作

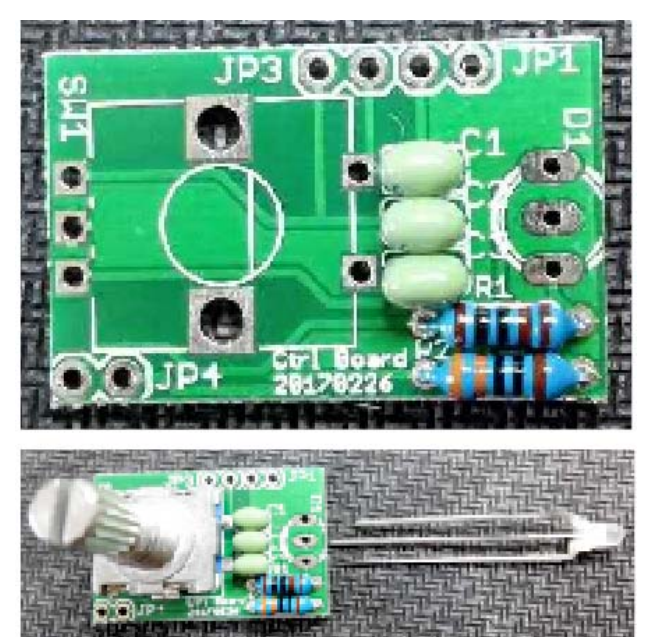

コントロール基板から製作を開始します。  $R1 = 1k$ ,  $R2 = 330R$ .  $C1 = C2 = C3 = 104$ はんだ後のリード線はできるだけ短くカット

SW1 プッシュボタン付ロータリーエンコーダ D1 = 3 mm 2色 LED. 最短のピンを D1 のマーク側に LED の 足は 6 ㎜残すとフロントパネル面に LED が位置する。

はんだ後のリード線はできるだけ短くカット

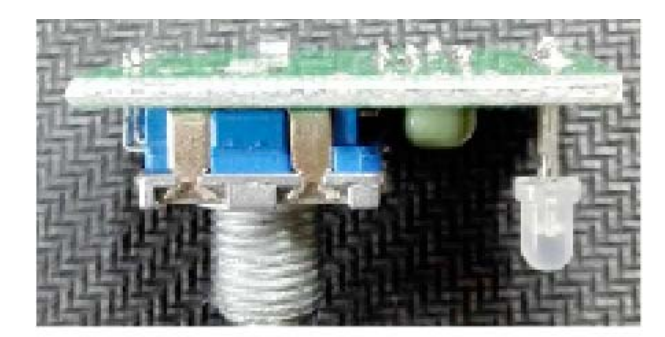

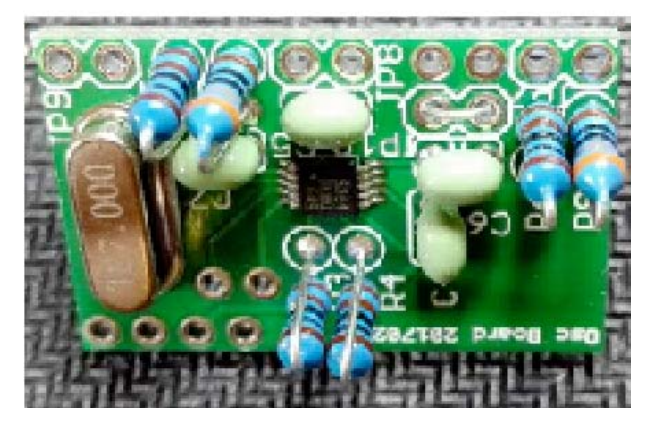

OSC 基板の製作。IC は取り付け済み。この機にハン ダ不良がないかルーペで確認する  $C4 = C5 = C6 = C7 = 104$ .  $R3 = R4 = R5 = R6 = 1k$ .  $R7 = R8 = 330R$ . X1 = 27 MHz 水晶 JP10 にはカットした端材を使用する抵抗はテスト プローブでチェックすることを考え、図のように取 り付けることをお勧め

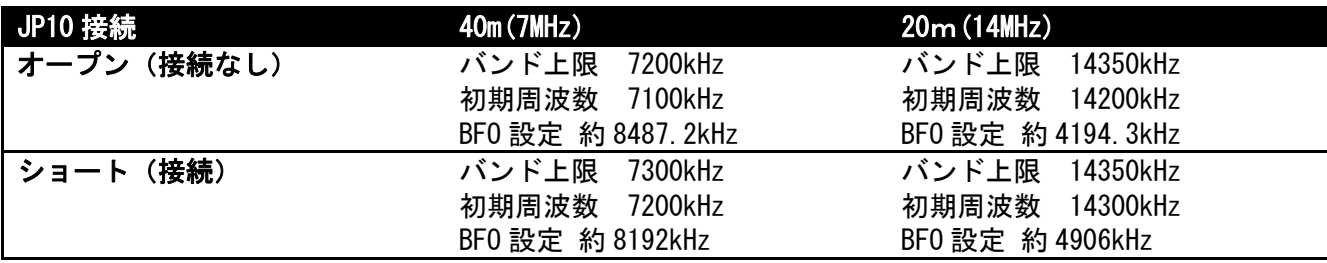

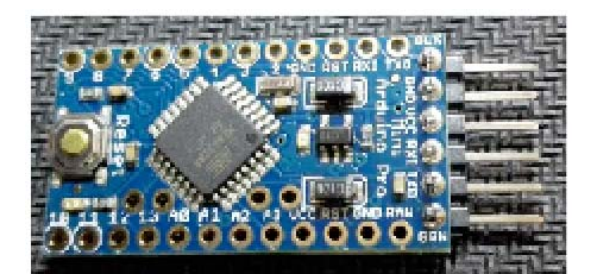

キットにはプログラム済みの Arduino Pro Mini ATmega328 3.3V/8MHz を同梱しています。ファームウェアをアップデ ートする場合にはしタイプのヘッダピンを基板底面に取り 付けてください。ファームウェアをアップデートする予定 のない場合にはこのページをスキップしてください。 FTDI3.3V シリアルプログラマとは図のように接続します。

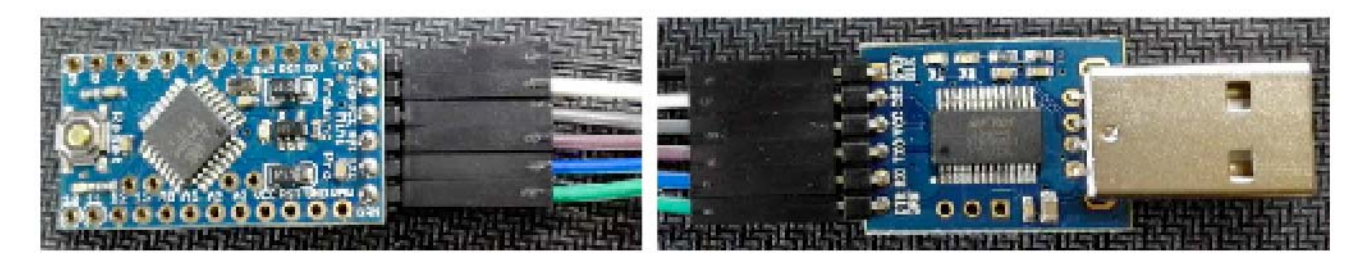

Arduino IDE (Integrated Development Environment)をインストールします。お使いの PC に合わせたバ ージョンを導入してください。 インストール元: https://www.arduino.cc/en/Main/Software FTDI プログラマーを USB コネクタに接続します。ドライバを必要とする場合には インストール元: http://www.ftdichip.com/Drivers/VCP.htm Arduino スケッチ (ソースコードのこと, バンド選択 40, 20 またはその他) は インストール元: http://crkits.com からファイルを Unzip します。拡張子.ino のファイルをダブルクリックすると Arduino IDE は自動的に 立ち上がりファイルをロードします。Tools メニューで使用基板を "Arduino Pro or Pro Mini"。プロ セッサーを"ATmega328 (3.3V, 8MHz)"として Port は FTDI 用に新しく割り当てられたものを使用しま す。Arduino Pro Mini board を FTDI programmer に接続できればアイコンをダブルクリックすることに

よりソースが自動的にコンパイル,ボードに転送されます。

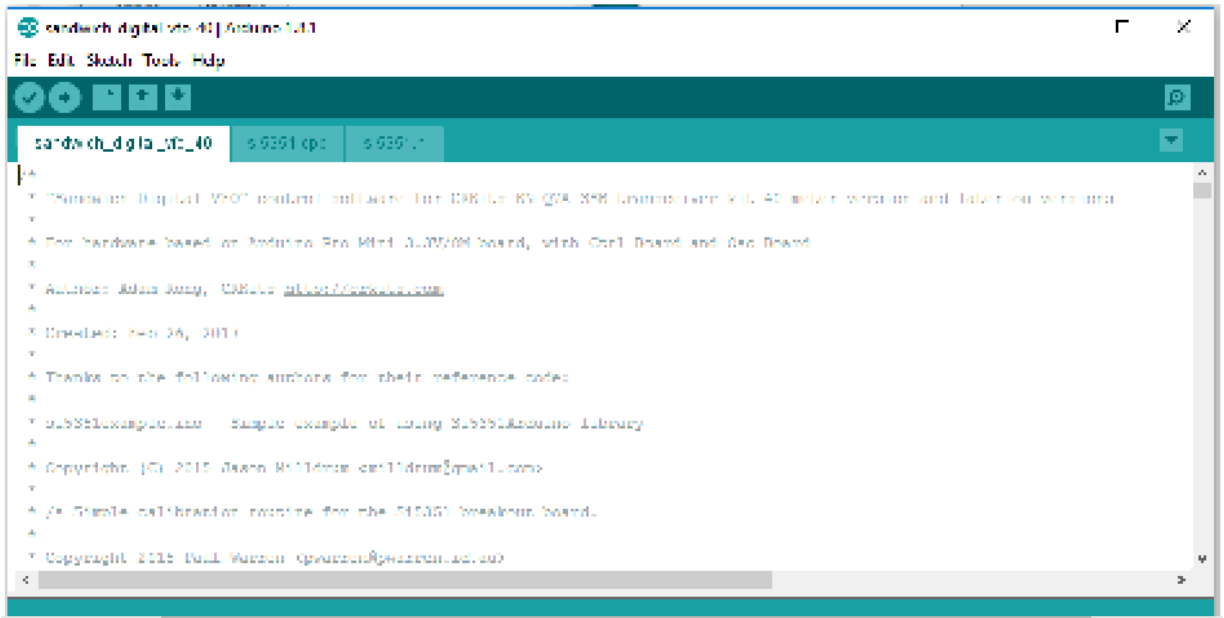

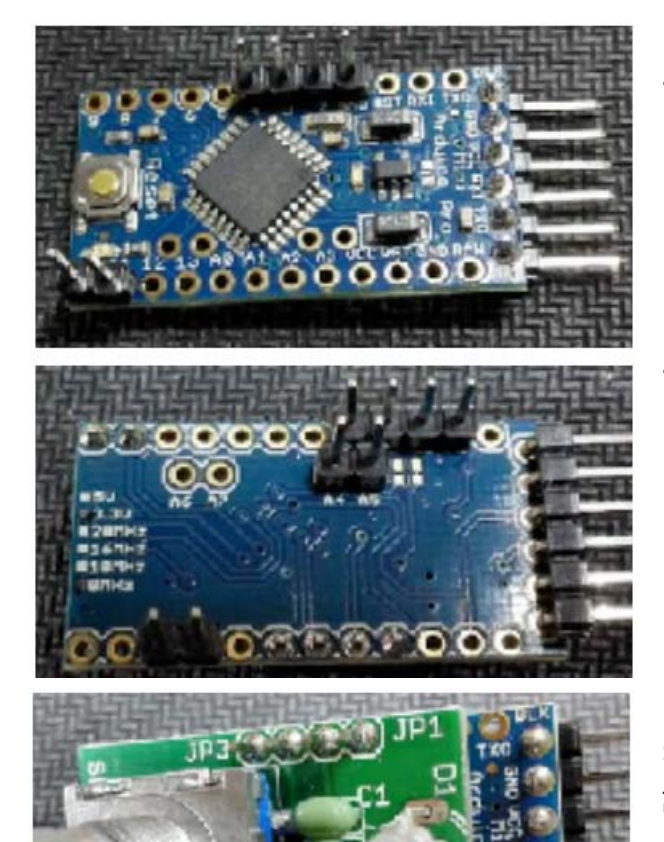

4 ピンヘッダを表面 GND から 4 までに取付けます 2ピンヘッダを表面の 10 から 11 までに取付けます 垂直に立って、浮いていないことを確認してはんだ付 けします

4 ピンヘッダを裏面の GBD から A3 までに取付けます 2ピンヘッダを裏面の A4 から A5 に取付けます 2ピンヘッダを裏面の 6 から 7 に取付けます 垂直に立って、浮いていないことを確認してはんだ付 けします

コントロール基板を Arduino 基板の表面に重ねます。 ボード間でハンダ面の接触ショートのないことを確 認、浮きのないようにしてはんだ付けします。はみ出 たピンをカットします。

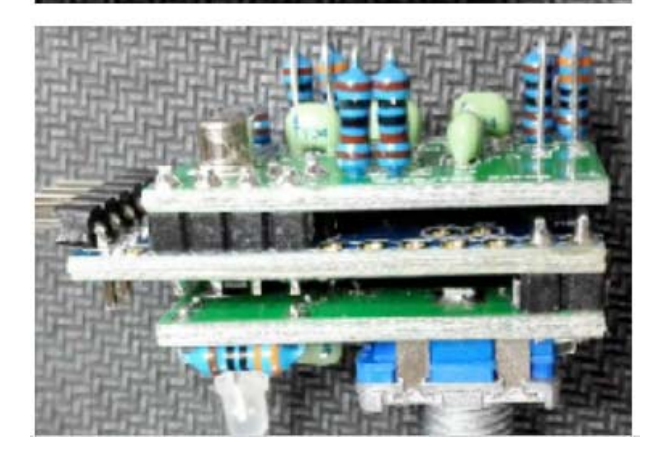

OSC 基板を Arduino 基板の裏面に重ねます。ボード間 でハンダ面の接触ショートのないことを確認、浮きの ないようにしてはんだ付けします。はみ出たピンをカ ットします。

KN-Q7A のメイン基板に対して VXO 搭載のための作業を行います。

VX0 部分から取り外す部品は 2x 47p/27p, 2x Xb クリスタル, 2x 100k, DIY7-7\*, BB910, 104 および 10k VR ポットです。. BFO 部からは 2x 47p, Xa'クリスタル, 22uH/15p, TC を外します。. 少なくとも下線部の部品を取り外す必要があります。

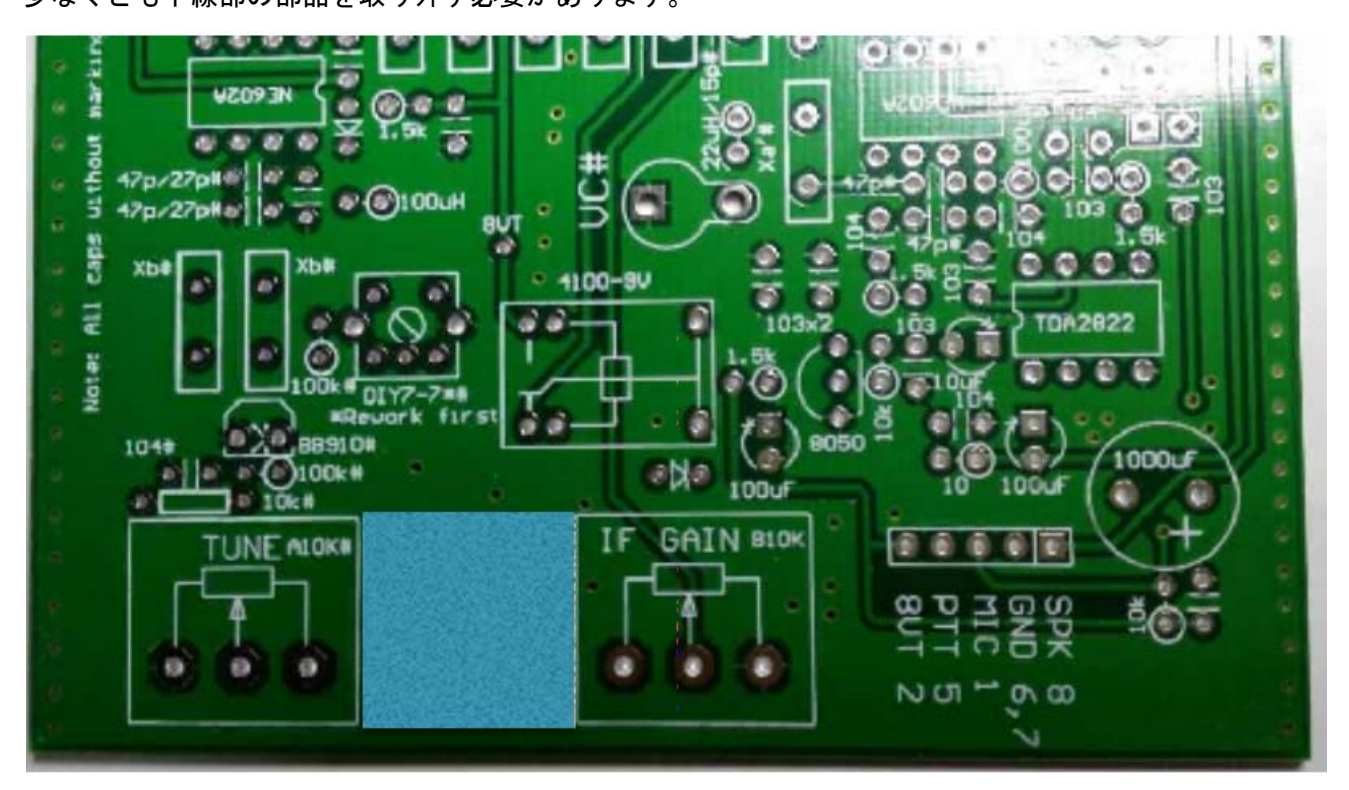

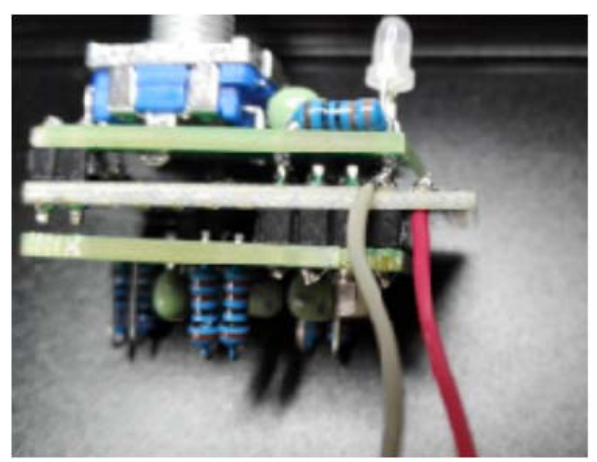

10 ㎝の長さにカットした線を Arduino 基板に接続しま す。RAW は電源(+)、GND は電源(-)になります。

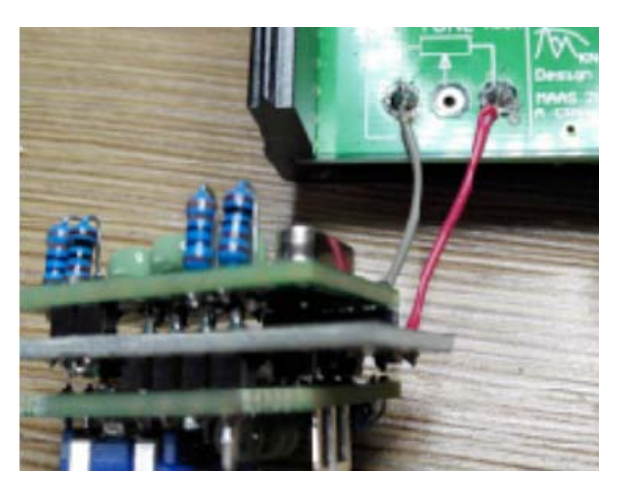

10K VR ポットを取り外した後に電源線を取り付けます。 右側の端子から8V のレギュレータ出力(+)、左側は (-)になります。

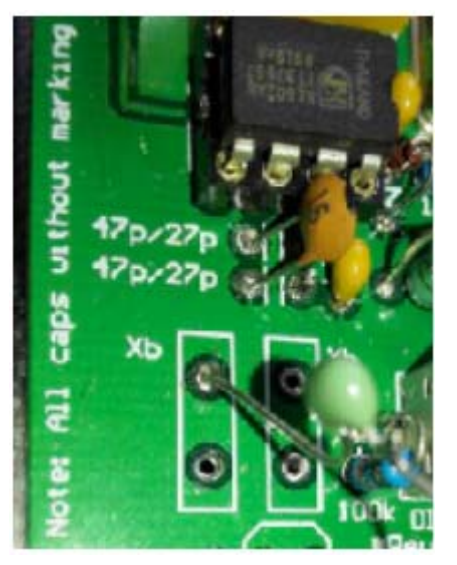

104 コンデンサを介して JP9(添付画像の右側)を BFO(Xa'の片側 で画像に示す)、JP7(添付画像の左側)を VFO(Xb のピンの片側、 添付画像に示す)に接続します。短い線を用いて JP8 からメイン基 板適所に対して GND を結線することにより接地をより改善すること ができます。15pF を左図のように NE602 の近くに接続することによ りスプリアスを改善することができます。この追加作業は任意で行 ってください。

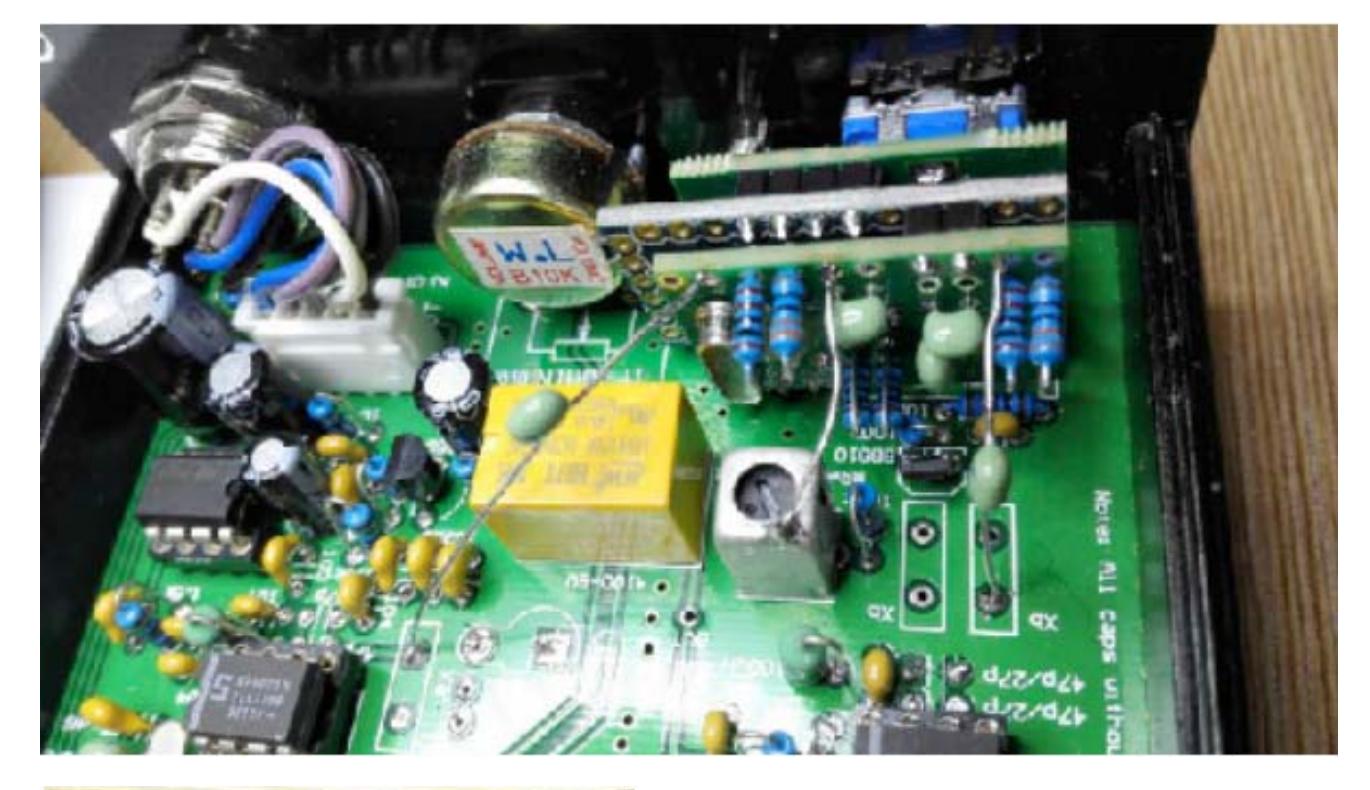

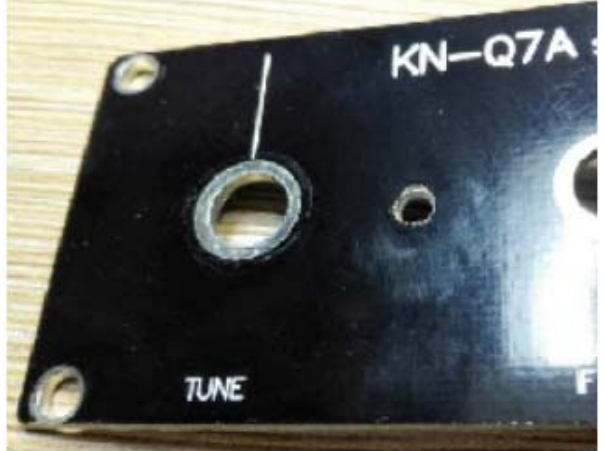

3 ㎜径の穴を TUNE,GAIN ポテンショの中間に開けます。 TUNE ツマミは再利用できますが、GAIN ツマミと同じ 小径のものに変えるのもよいでしょう。

## 機能説明

最新のファームウェア Feb., 26, 2017 版においては 2 つのモード; ノーマルモード、キャリブレーショ ンモードを提供します。キャリブレーションモードはエンコーダのボタンを押ししながら電源を ON する ことにより入ります。2つのモードは LED の色で容易に判別でき、赤色=ノーマルモード、黄色=キャ リブレーションモードです。キャリブレーションモードにおいては更にエンコーダのボタンを押すこと によって BFO 周波数の調整と、クリスタル基準発信周波数の調整を切り替えます。

ノーマルモードにおいてはエンコーダボタンを押すことによって 1kHz、100Hz ステップを切り替えます。 1kHz モードでは 1,3,5,7,9kHz において LED の緑色が点灯します。2,4,6,8kHz では LED は消灯します。 LED オレンジは 10m20,30,40,50,60,70,80,90kHz にて点灯、100、200kHz において赤色 LED が点灯します。

キャリブレーションモードにて更にエンコーダのボタンを押すことによって BFO 周波数の調整と、クリ スタル基準発信周波数の調整を切り替えます。調整した最後の周波数は EEPROM に格納されます。BFO モ ードでは LED はオレンジ色常時点灯となり 100Hz ステップで変わります。調整範囲外となった場合には 赤色に変わります。基準クリスタルの調整では LED は緑色で点灯し、調整ステップは 20Hz です。

## 調整

 エンコーダのボタンを押しながら電源を ON することにより入ります。BFO 調整モードでは LED はオレ ンジ色常時点灯となります。もう一回ボタンを押してクリスタル調整モードとします。JP8 に注意深く周 波数カウンタを接続しエンコーダを 73 回ほど反時計方向に回転すると 10.000000MHz になります。ボタ ンを押せば基準クリスタルの調整は終了です。

 一度電源を切り再度ボタンを押したまま電源を投入し BFO 調整モードに入ります。KN-Q7A の製作時と 同様にオーディオスペクトラムアナライザソフトを用いて調整します。 ダウンロード先:http://www.qsl.net/zl1an/Software/Spectrum3.zip

ダウンロードしたファイルを unzip、spectrum2.exe ファイルを実行します。スピーカ出力をサウンドカ ードのマイク入力に接続します。KN-Q7A にはノイズジェネレータまたはアンテナを接続し電源を投入し ます。

添付のスクリーンキャプチャと同じように設定し start をクリックします。同じようなオーディオスペ クトラムが表示されます。もし表示されない場合には IF GAIN を調整します。BFO キャリブレーションモ ードでエンコーダを回すとパスバンド(通貨帯域)が左右に動きます。カーソルを使って周波数を読み 350Hz~2200Hz となるようにします。これより通過帯域が狭くても広くても下限は 350Hz にします。アン テナをつないで調整する場合には実信号を避けてノイズだけが受かる状況で調整してください。実信号 があるとスペクトラムが暴れて正確な測定は難しくなります。

BFO の可変幅が大きいため、LSB, USB 両方での BFO 周波数セットが可能であることに注意点としてくだ さい。目的と逆側に設定すると復調できなくなりますので、その場合には BFO の調整を正しく行ってく ださい。デフォルトの周波数は目標となる周波数にちかく設定されているので、僅かに数ステップの調 整で完了します。調整完了後はボタンを押して EEPROM に周波数を記憶させ完了します。

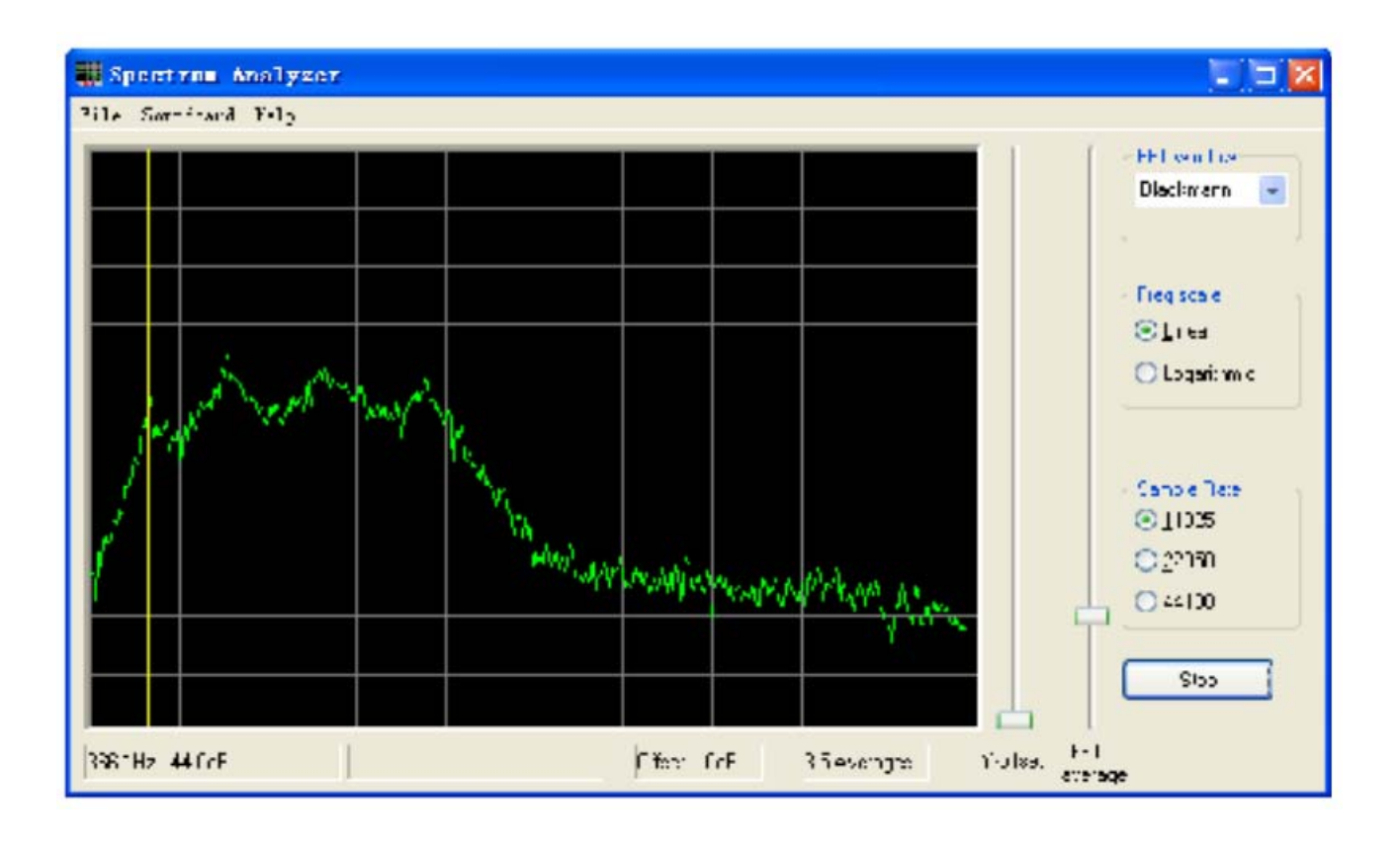